# DLL (Digital Learning Lesson) GP-PRO EX Registro de datos

Advanced Technical Support

Esther Ferrer

m

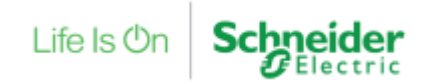

Confidential Property of Schneider Electric

Puede encontrar esta guía, además de preguntas y respuestas técnicas confeccionadas por nuestro Centro de Competencia Técnica, en:

*[http://www.schneider-electric.es/faqs](http://www.schneiderelectric.es/sites/spain/es/soporte/faq/faq_main.page)*

También puede realizar su consulta en cualquier buscador de Internet

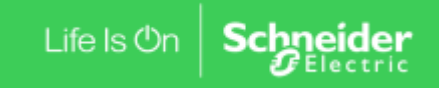

Confidential Property of Schneider Electric | Page 2

## GP-PRO EX Registro de datos

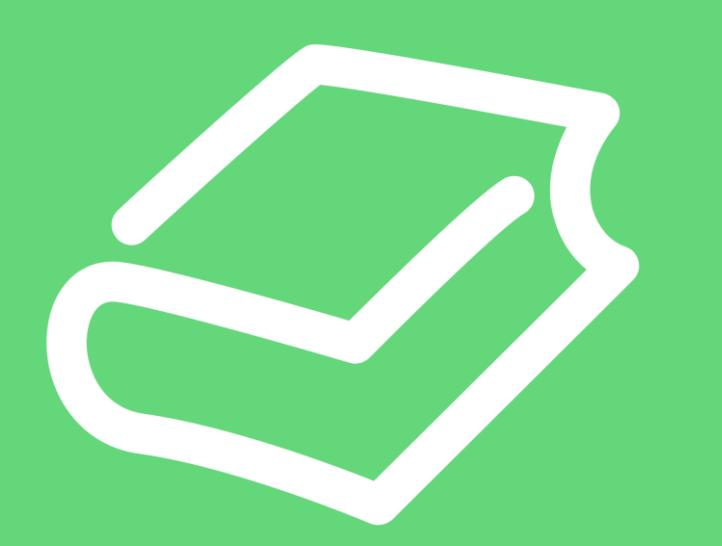

- 1. Introducción
- 2. Configuración del Muestreo
- 3. Visualización
- 4. Guardado en CSV

#### Centro de Competencia Técnica

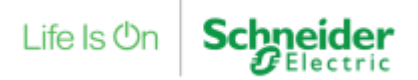

DLL

### **GP-PRO EX Registro de datos.**

GP-PRO EX – Software de programación de las pantallas Pro-face.

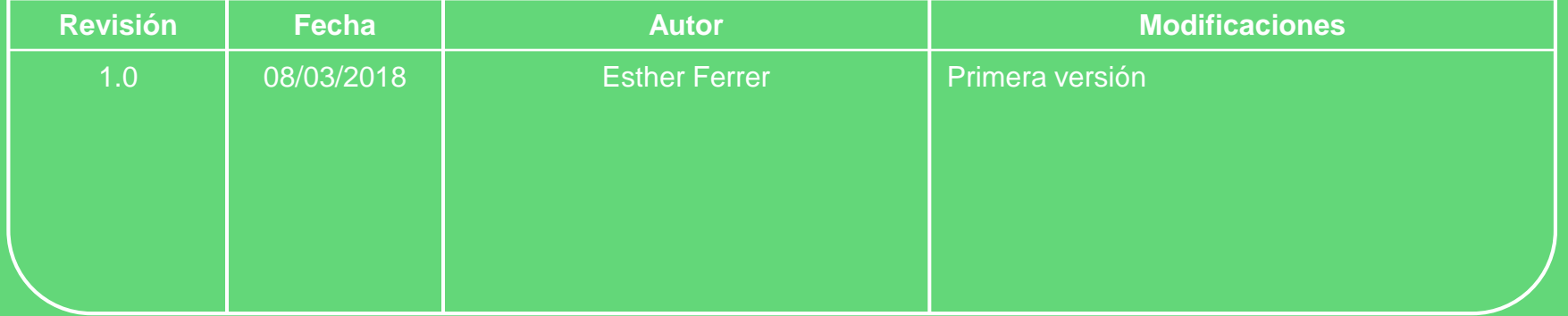

Centro de Competencia Técnica

Life Is On

## **Contenidos**

## $\checkmark$  Introducción

- Configuración del muestreo
- $V$  Visualización
- Guardado en CSV

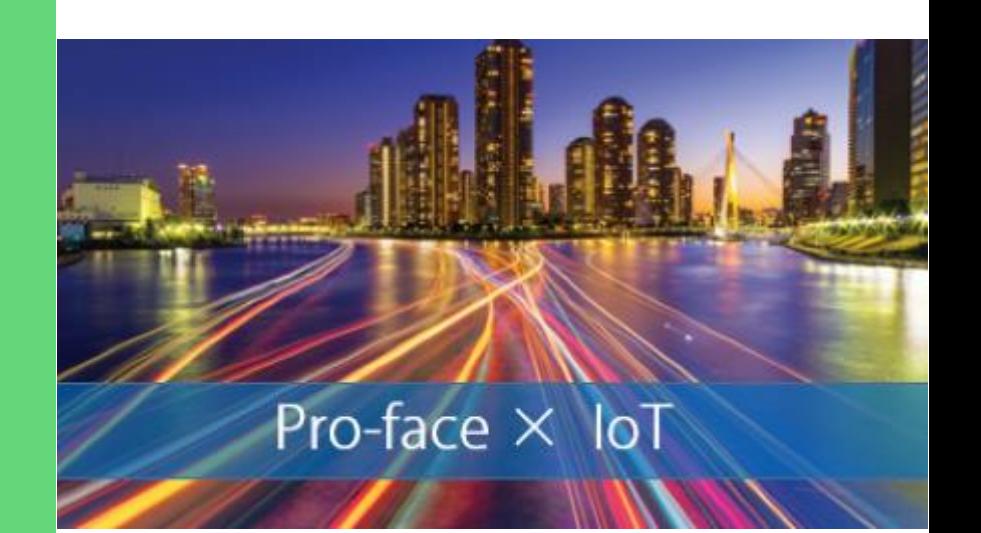

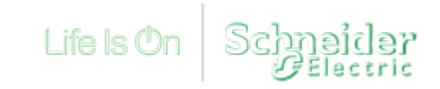

### Introducción

#### Recogida de datos

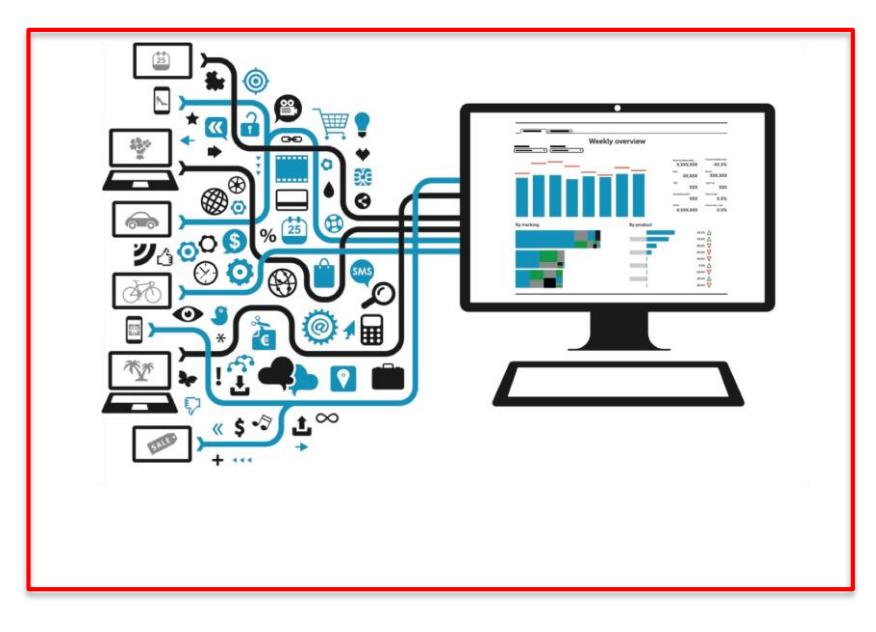

#### Análisis  $\rightarrow$  Toma de decisions

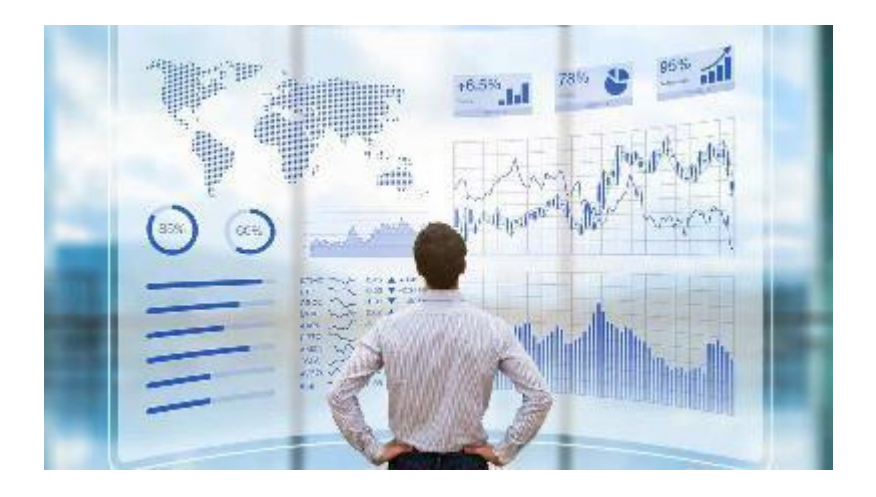

### Introducción

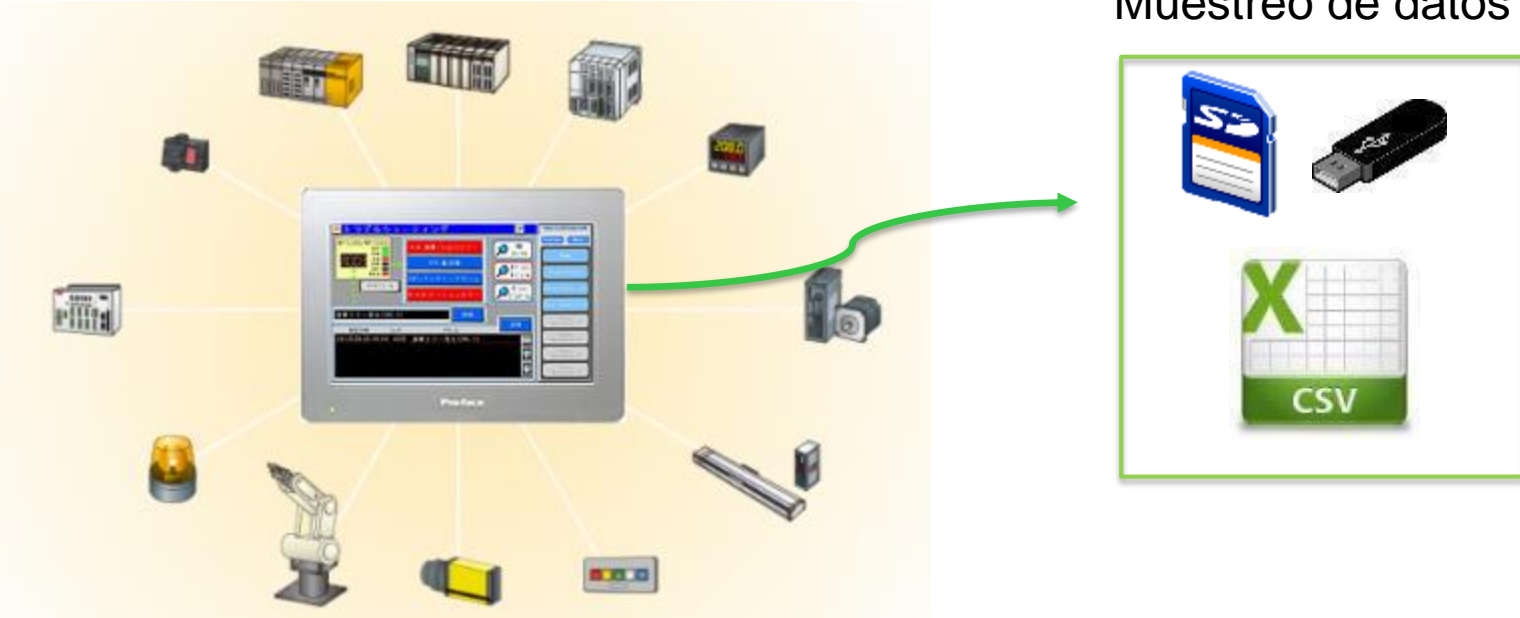

## Muestreo de datos

## **Contenidos**

- $\checkmark$  Introducción
- Configuración del Muestreo
- $V$  Visualización
- Guardado en CSV

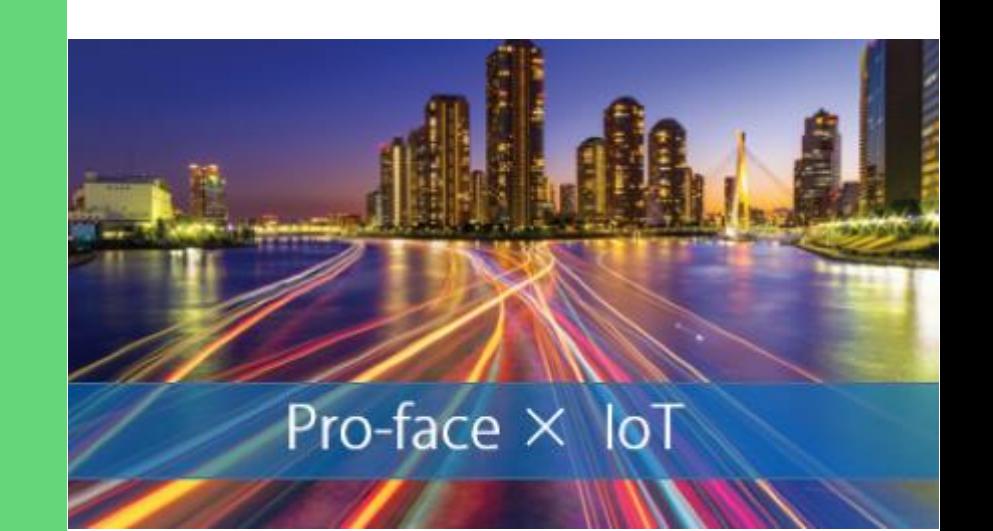

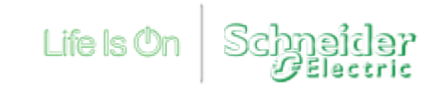

#### **Ajustes Comunes -> Muestreo (Sampling)**

El muestreo de datos se clasifica en **Grupos de Muestreo**.

Todas las variables de un mismo grupo se registran bajo las mismas condiciones.

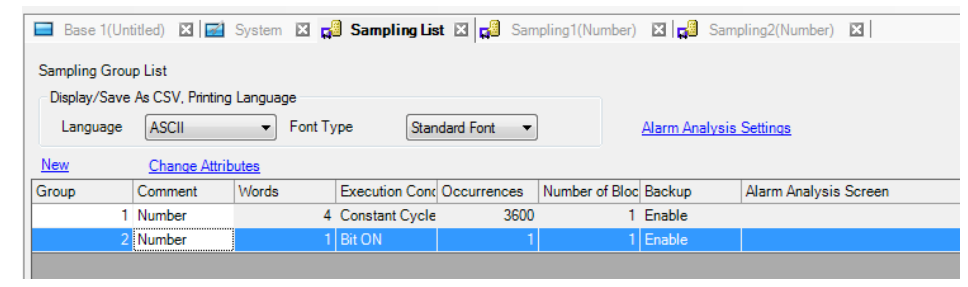

En un grupo de muestreo, básicamente hay que configurar:

- Los datos a muestrear
- Cuando y cómo los queremos muestrear

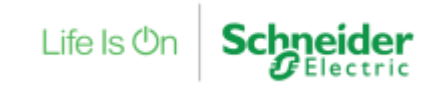

Datos a muestrear

## Secuenciales Aleatorios

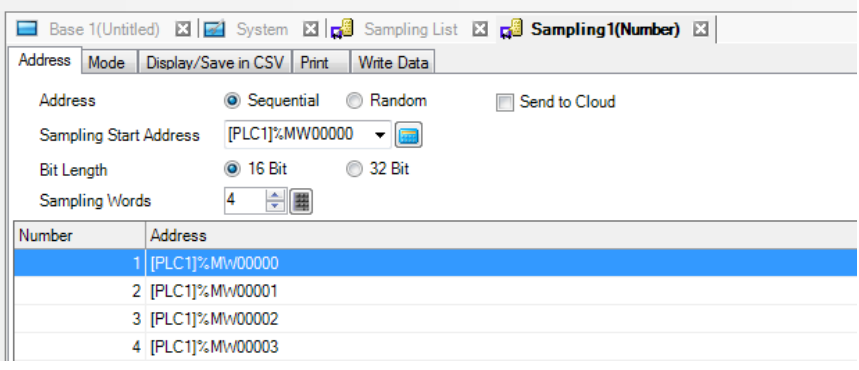

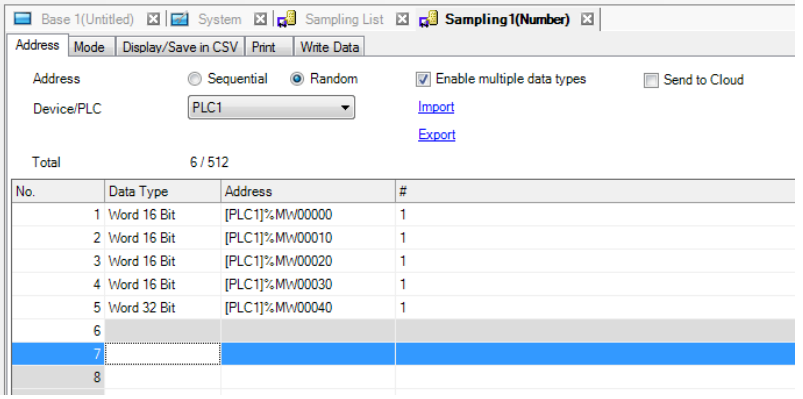

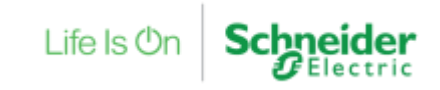

#### Cuando muestrear

Las condiciones para muestrear los datos son las siguientes:

- Tiempo fijo  $\rightarrow$  Indicamos cuándo empezamos a muestrear y hasta cúando
- Ciclo constante  $\rightarrow$  Muestreamos siempre con una frecuencia determinada
- Ciclo constante mientras bit a ON  $\rightarrow$  Muestreamos con una frecuencia determinada mientras un bit está activado
- Activación de un bit
- Cambio de estado de un bit

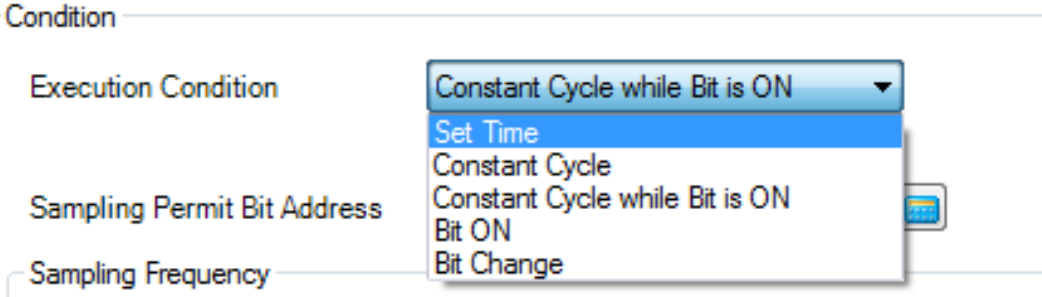

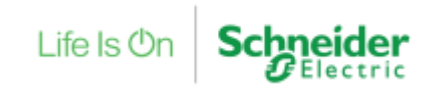

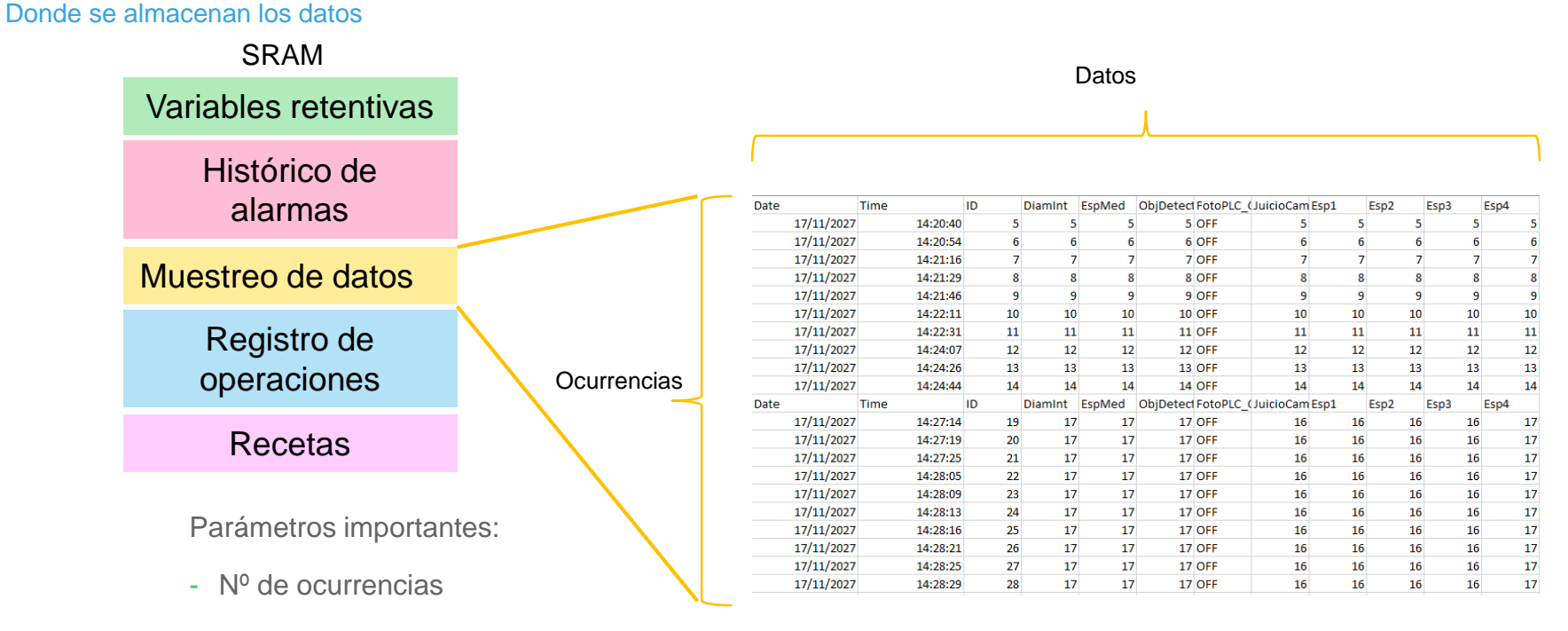

- Bit datos completados
- Bit para borrar datos

Life Is **Or** 

## **Contenidos**

- $\checkmark$  Introducción
- Configuración del **Muestreo**
- $V$  Visualización
- Guardado en CSV

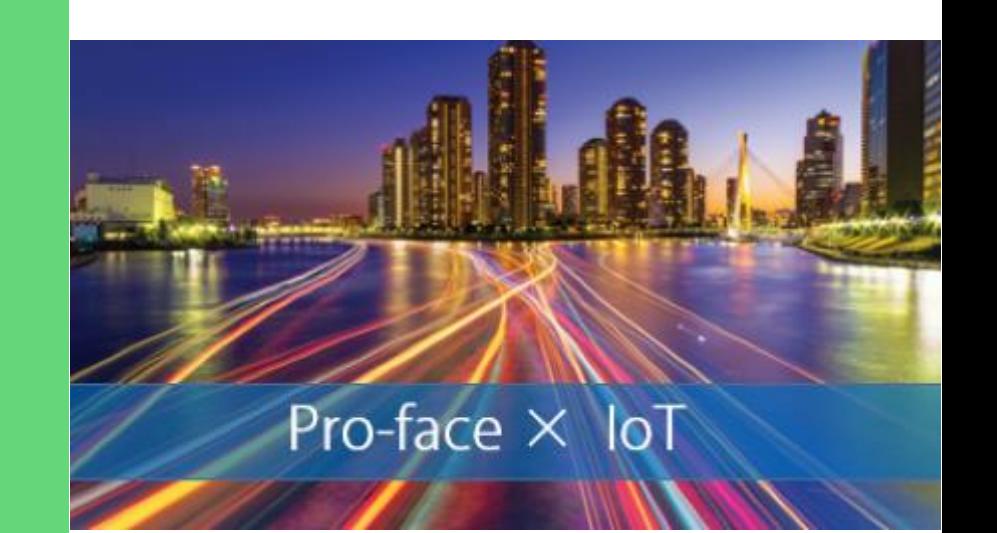

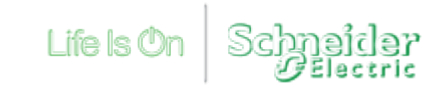

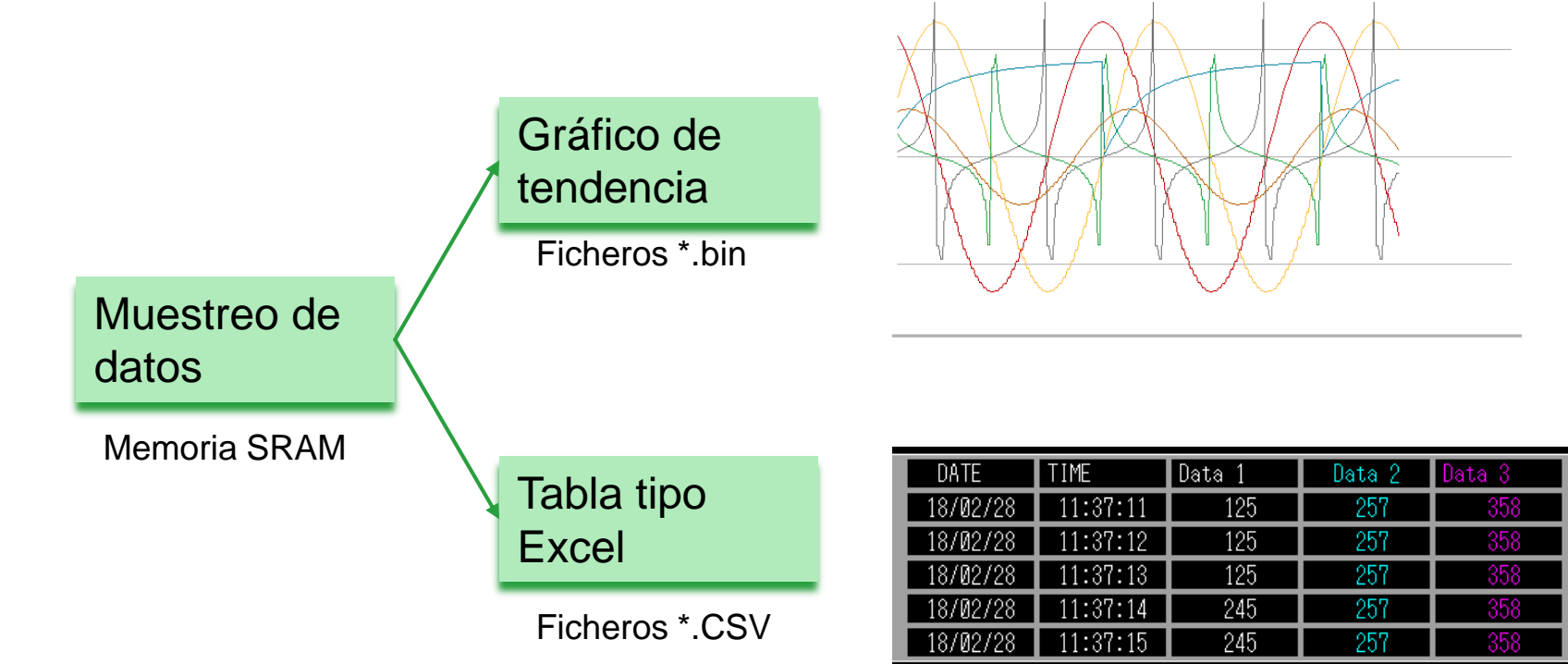

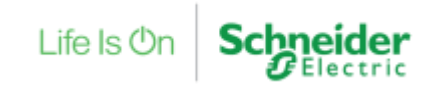

Gráfico de tendencia

Gráfico de tendencia solo puede mostrar los datos almacenados en la memoria SRAM.

Para poder consultar datos más antiguos, necesitamos almacenarlos en una memoria externa.

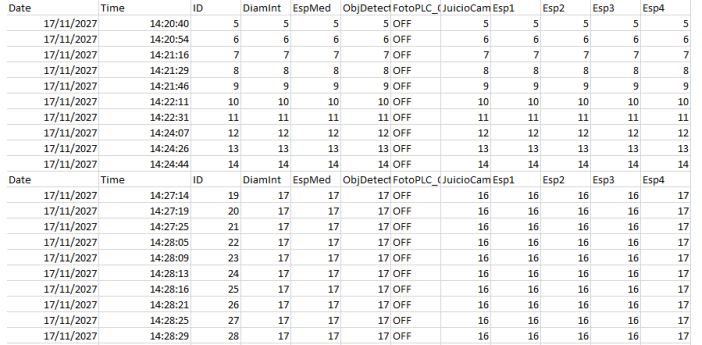

#### Memoria SRAM

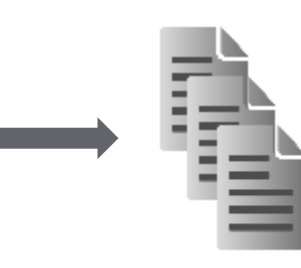

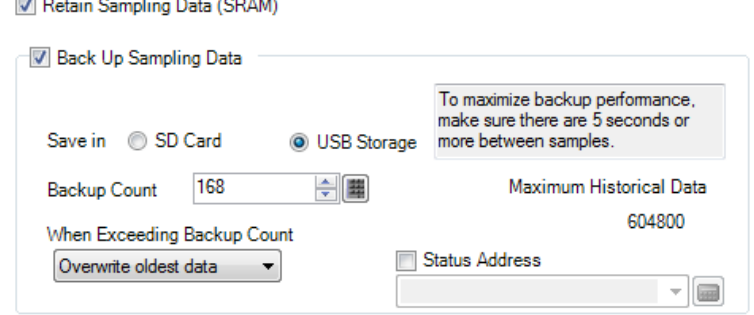

#### Ficheros \*.bin

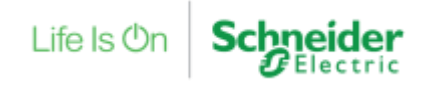

Gráfico de tendencia

- Objeto -> Historical Trend Graph o Gráficos de tendencia histórica (Ver ejemplo)

È

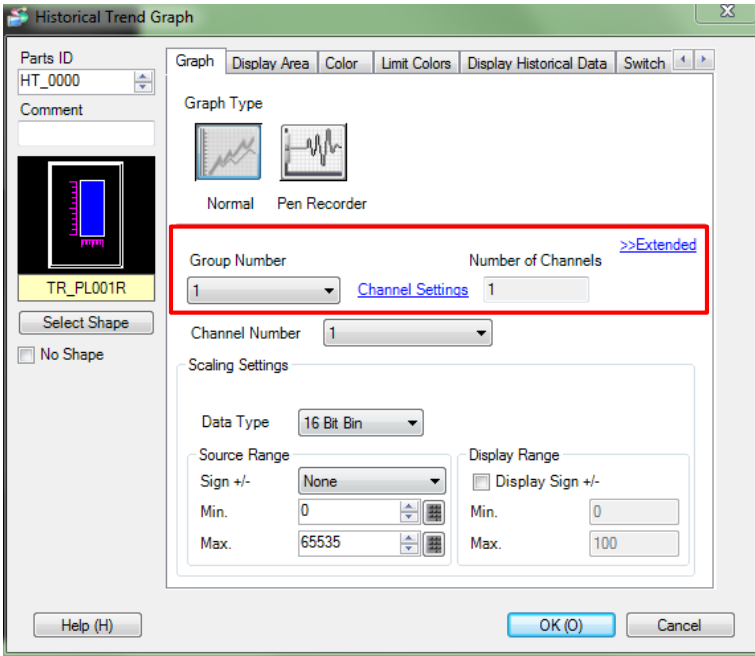

#### Qué datos vamos a mostrar

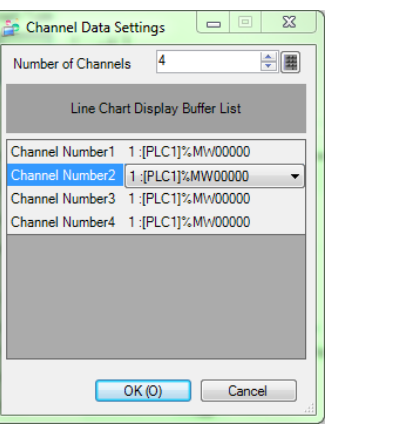

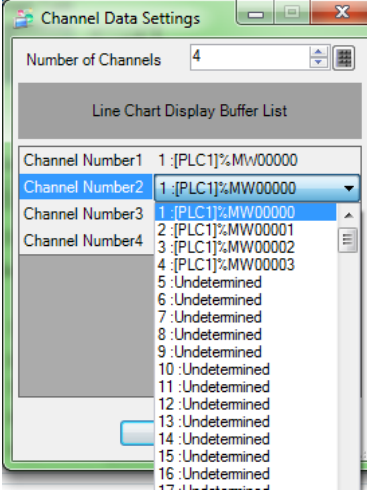

Life  $\mathsf{ls}\,\mathsf{Or}$ 

#### Gráfico de tendencia – Consultamos datos históricos

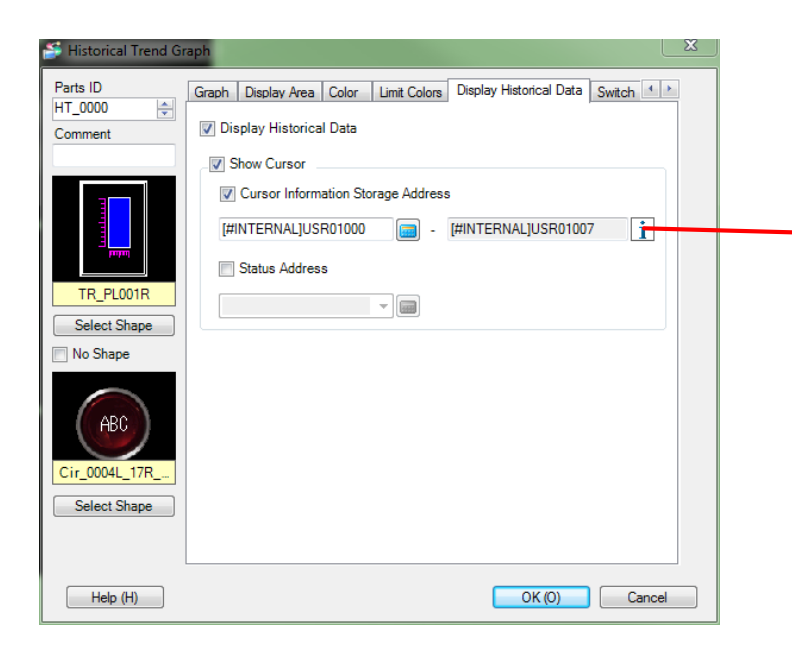

Podemos saber los datos de las variables en un punto concreto.

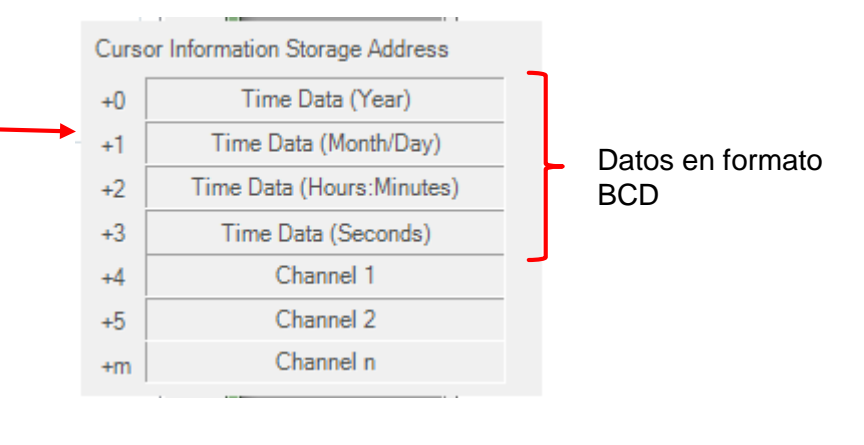

Life  $\mathsf{ls}\,\mathsf{Or}$ 

#### Gráfico de tendencia – Consultar datos

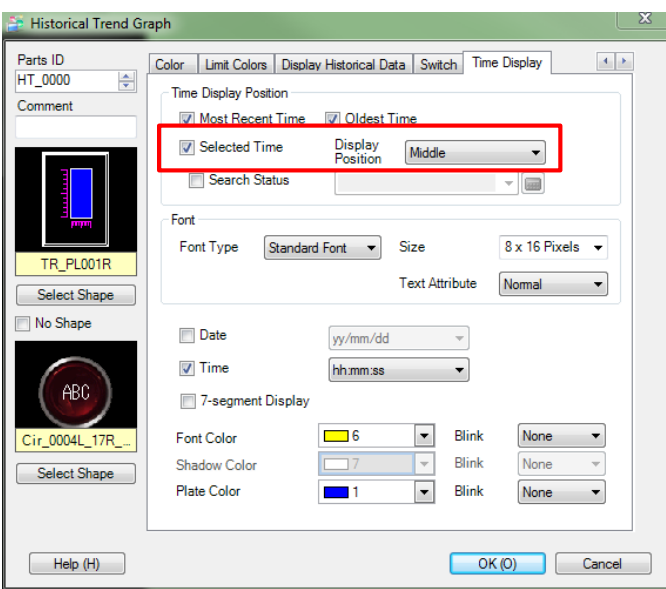

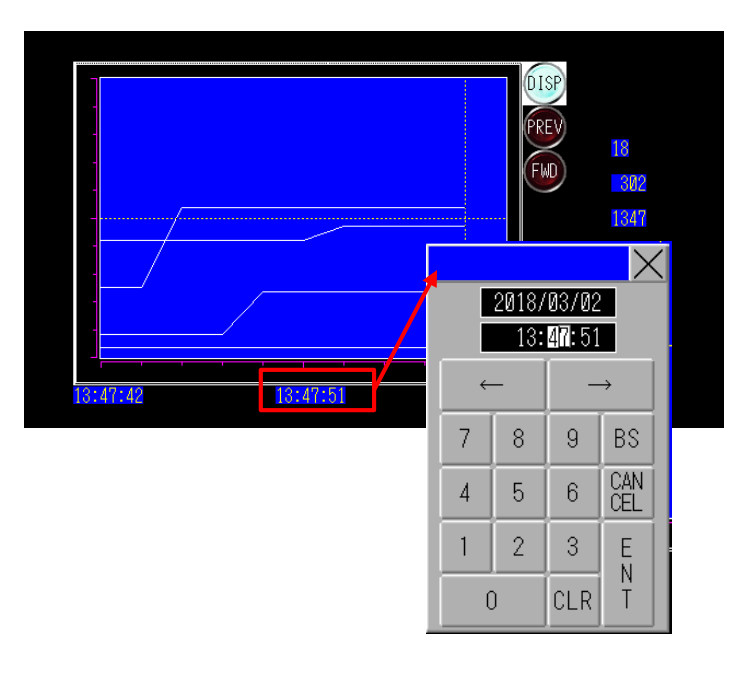

Podemos consultar los datos de una fecha concreta a una hora concreta.

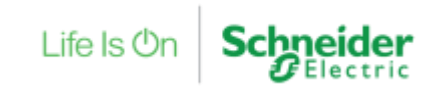

#### Tabla de Excel

#### Objeto  $\rightarrow$  Sampling data display

El formato de cómo se visualizaran los datos se define en la pestaña "Display/Save in CSV" en la configuración del grupo de muestreo.

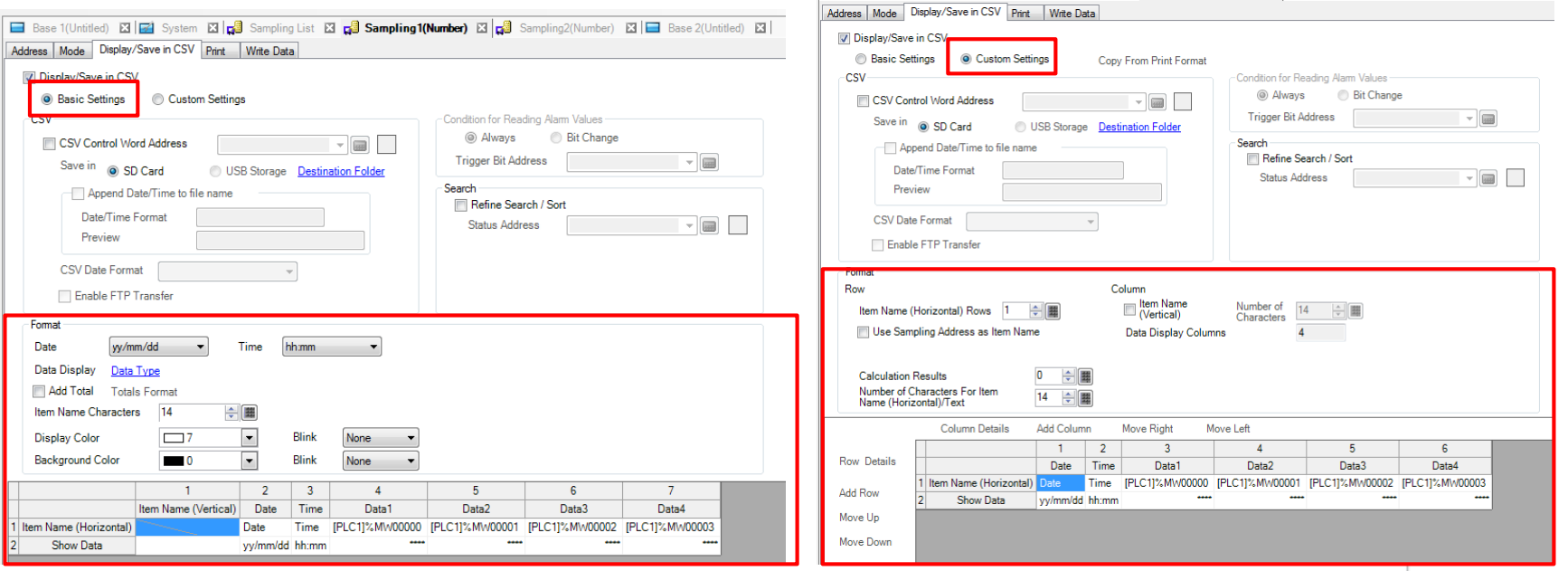

Life Is On

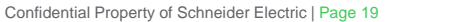

## **Contenidos**

- $\checkmark$  Introducción
- Configuración del **Muestreo**
- $V$  Visualización
- Guardado en CSV

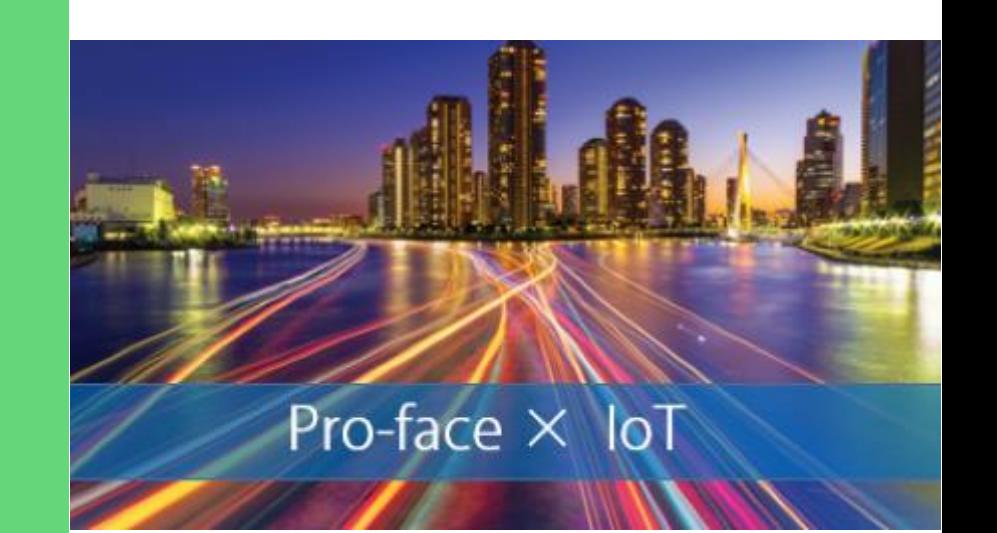

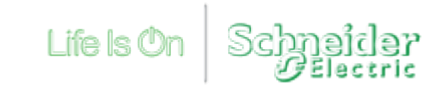

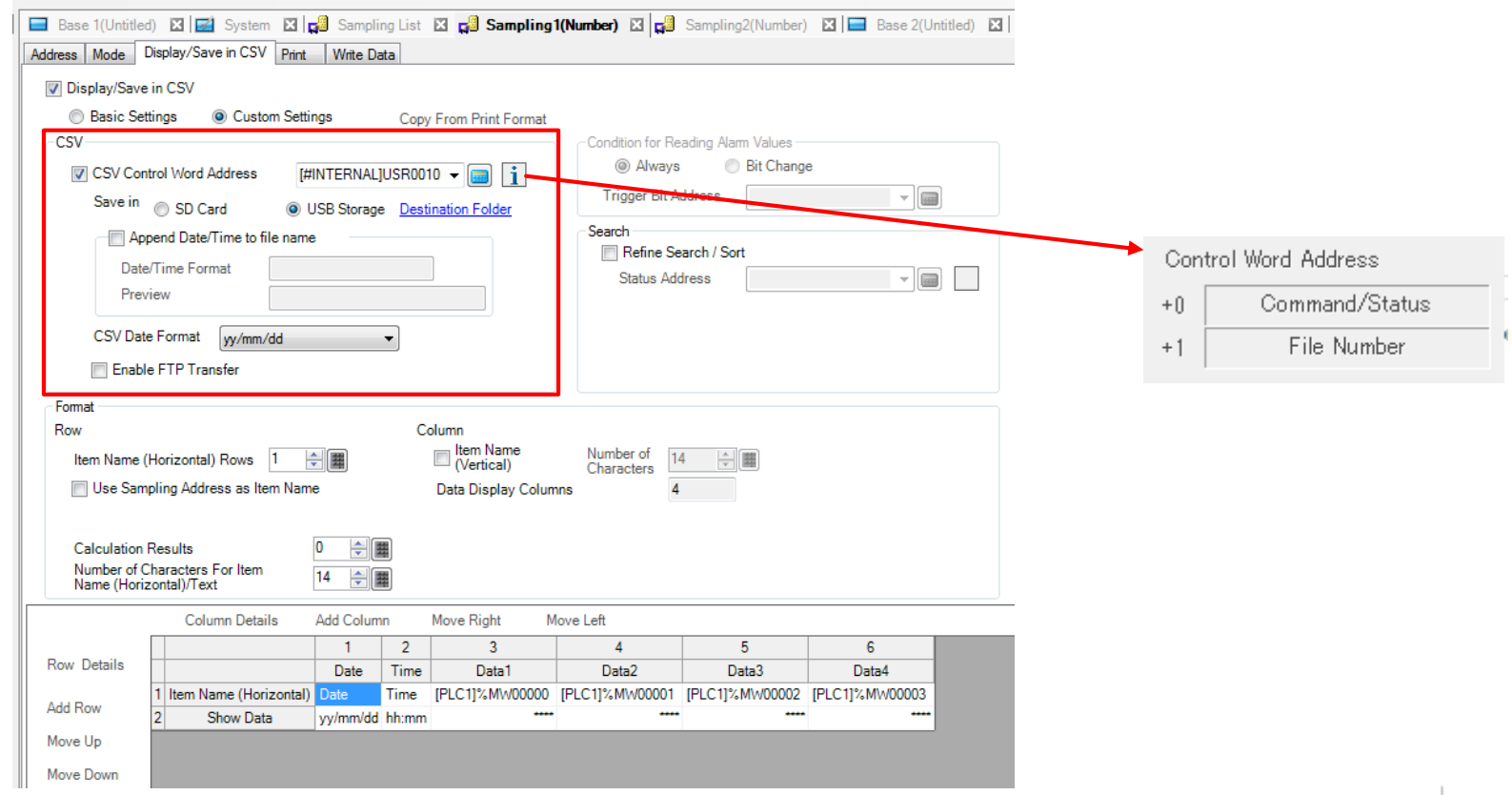

**Schneider** 

Life Is  $On$ 

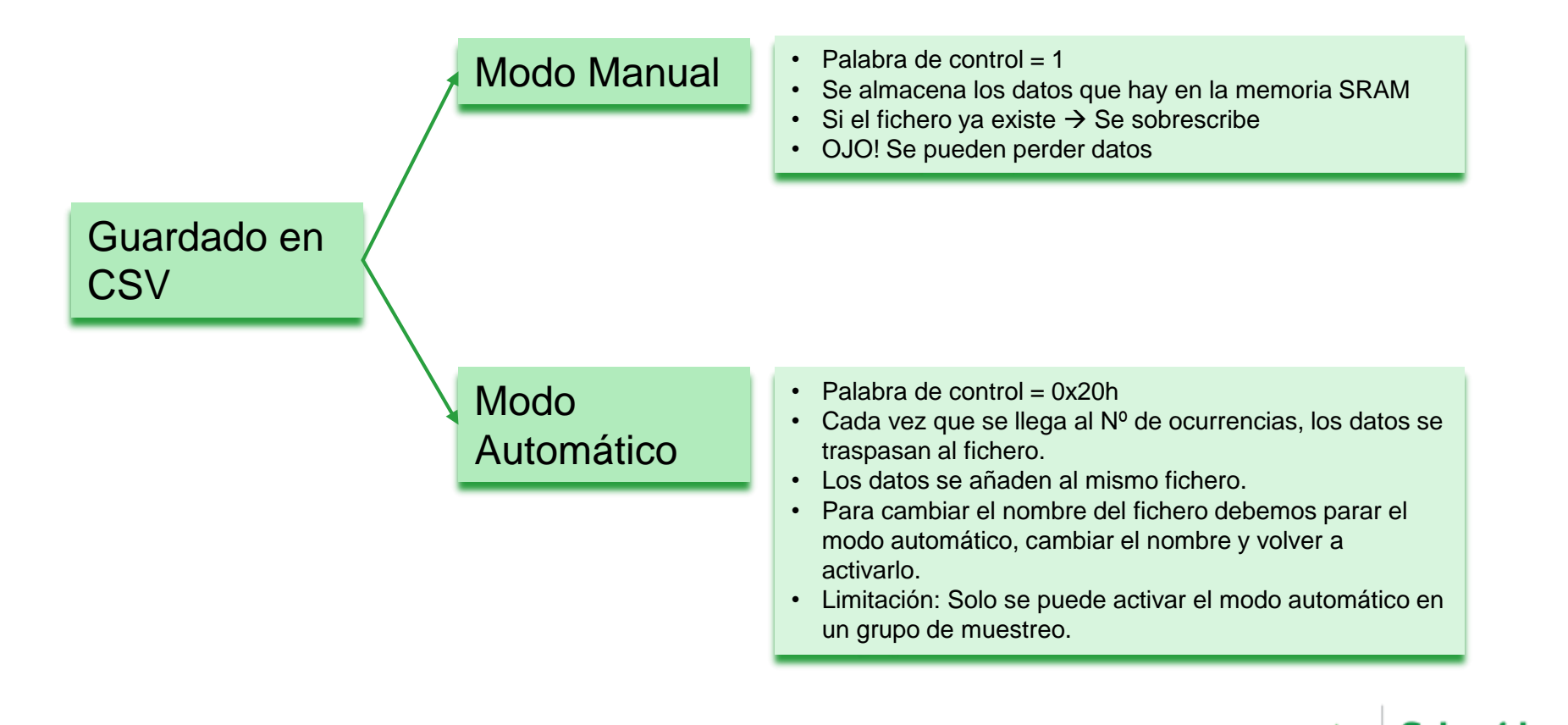

Life Is C

#### Gestión del guardado en CSV

#### • Command/Status

After you specify the file number and write the command to the control address, data is output to the external storage. The processing results (status) are reflected in the address

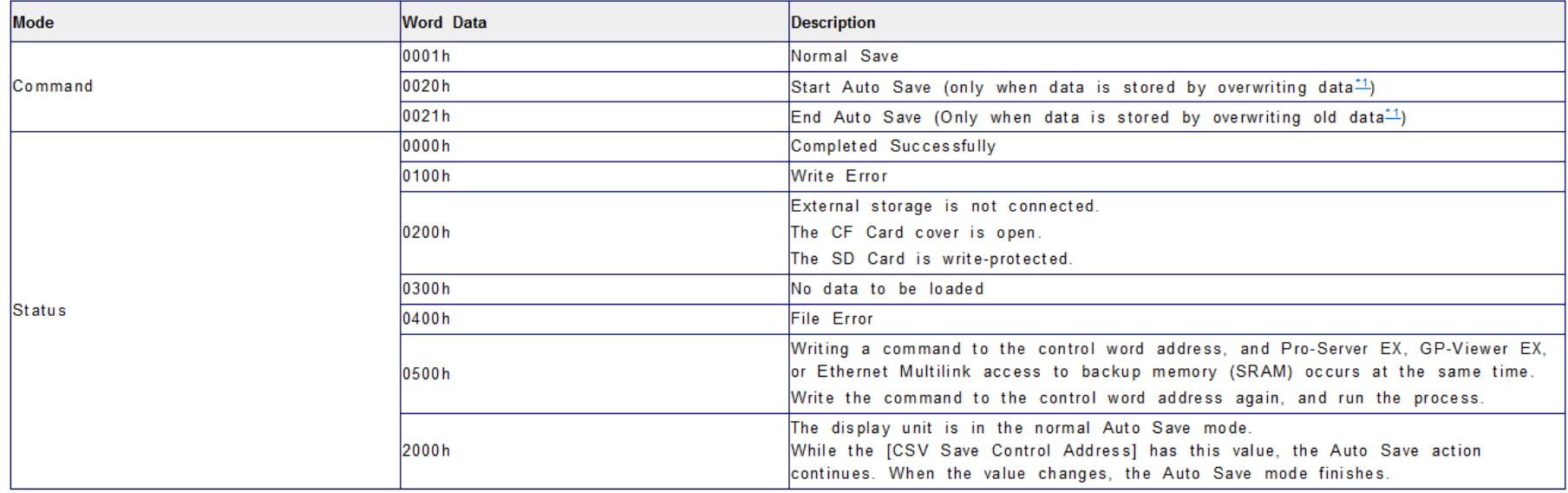

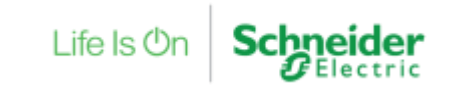

¿Donde se almacenan los datos?

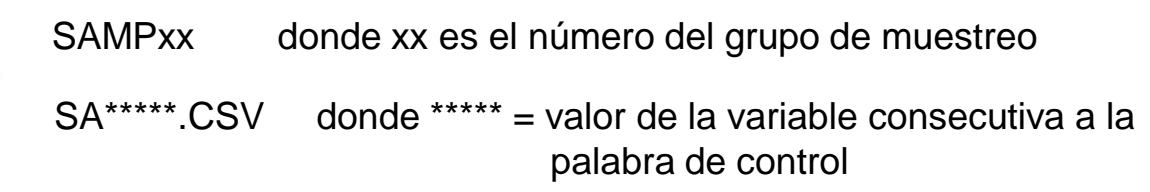

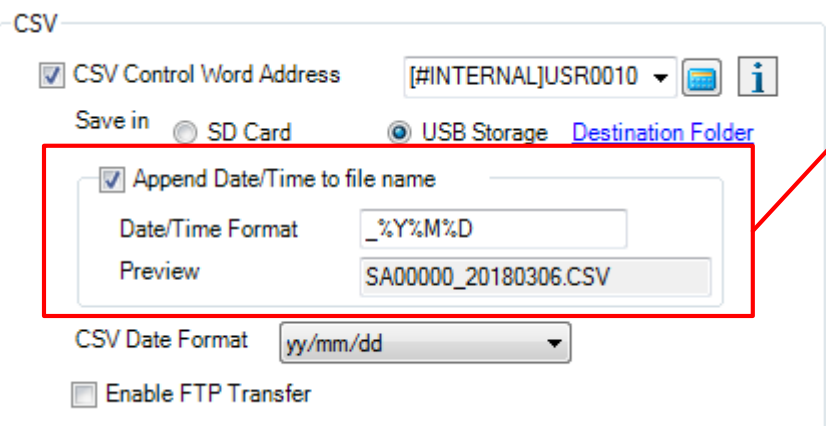

SA\*\*\*\*\* fecha.CSV SA\*\*\*\*\*\_hora.CSV Etc…

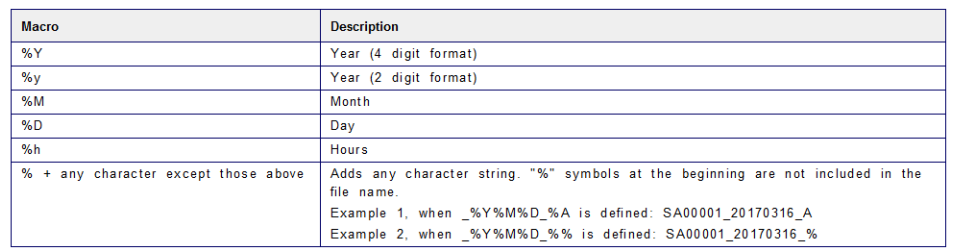

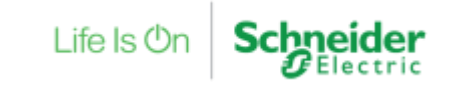

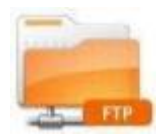

#### ¿Cómo consultamos los datos?

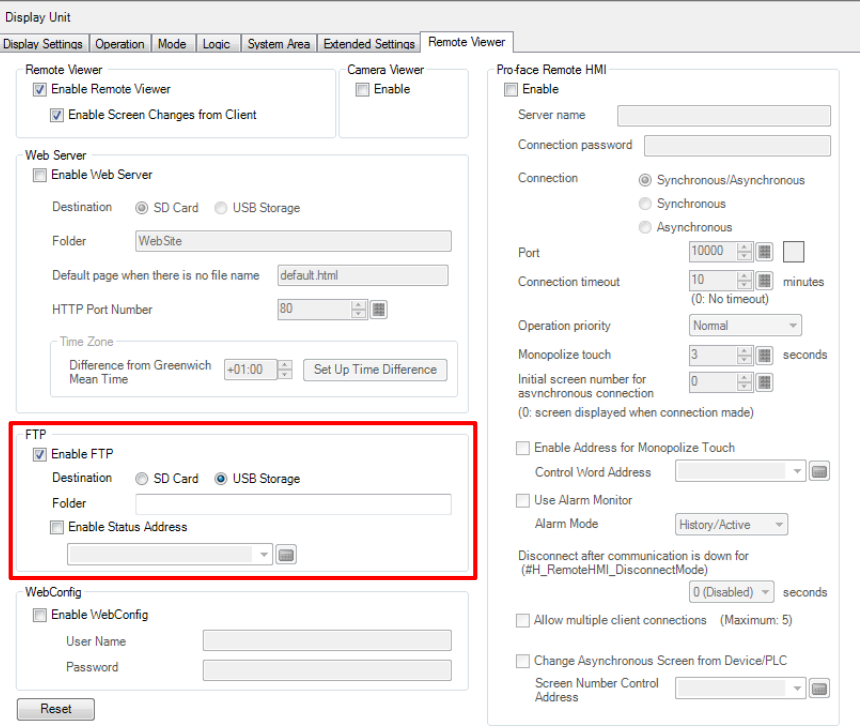

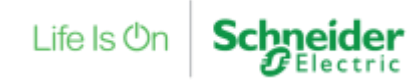

### ¿Cómo consultamos los datos? [ftp://IP\\_de\\_la\\_pantalla](ftp://ip_de_la_pantalla/)

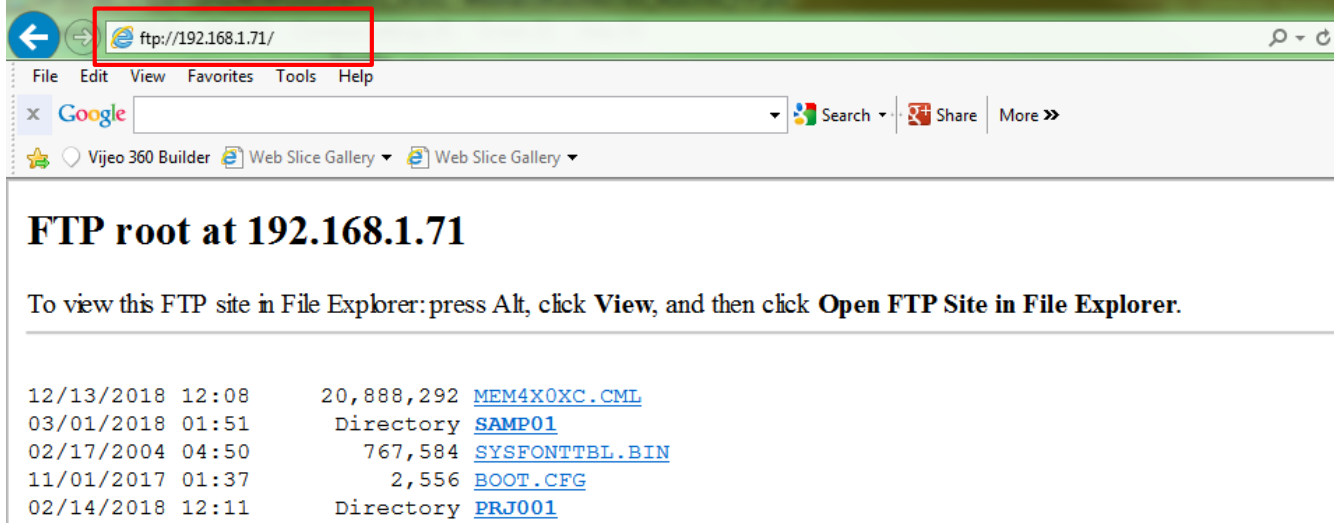

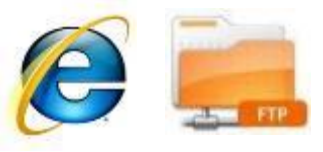

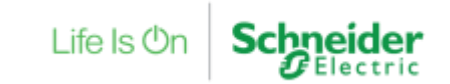

#### Más información

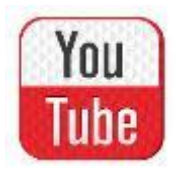

#### https://www.youtube.com/watch?v=MkrsdpNL3bY&t=167s

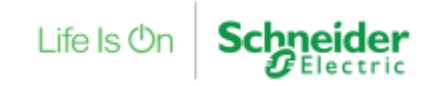

## Puede encontrar más información en:

*http://[www.schneider-electric.es/faqs](http://www.schneiderelectric.es/sites/spain/es/soporte/faq/faq_main.page) Preguntas técnicas [Frecuentes](http://www.schneiderelectric.es/sites/spain/es/soporte/faq/faq_main.page)*

[>Respuesta](http://www.schneiderelectric.es/sites/spain/es/soporte/faq/faq_main.page) a las Preguntas Técnicas más Frecuentes >Guías de Diagnóstico [e Implementación](http://www.schneiderelectric.es/sites/spain/es/soporte/faq/faq_main.page)

*http://[www.schneider-electric.com/download/es/es](http://www.schneiderelectric.es/sites/spain/es/soporte/faq/faq_main.page)/ [Centro de Descargas](http://www.schneiderelectric.es/sites/spain/es/soporte/faq/faq_main.page)* >Descarga [de certificados, manuales, software, dibujos](http://www.schneiderelectric.es/sites/spain/es/soporte/faq/faq_main.page) CAD, documentación técnica…

*http://[www.youtube.com](http://www.schneiderelectric.es/sites/spain/es/soporte/faq/faq_main.page) [Video FAQS](http://www.schneiderelectric.es/sites/spain/es/soporte/faq/faq_main.page)*

[>Video Tutoriales](http://www.schneiderelectric.es/sites/spain/es/soporte/faq/faq_main.page) de Respuesta a Preguntas Técnicas

[>Video Tutoriales](http://www.schneiderelectric.es/sites/spain/es/soporte/faq/faq_main.page) con Ejemplos de Configuración de equipos y software

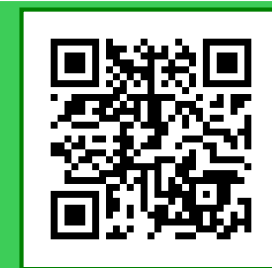

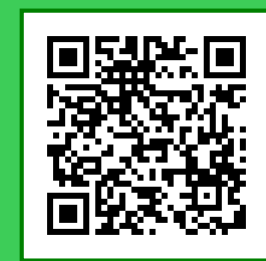

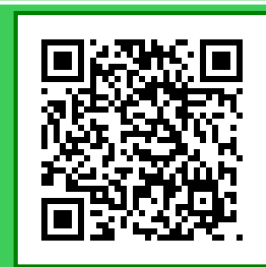

l ife Is (<sup>1</sup>)

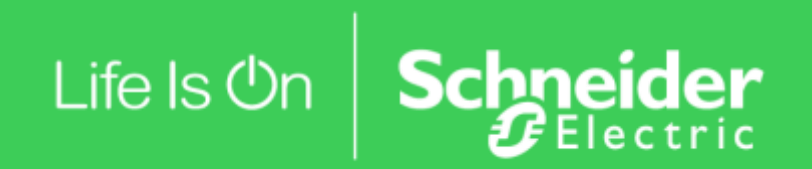